# **ET80/ET85** Robustes 2-in-1-Tablet

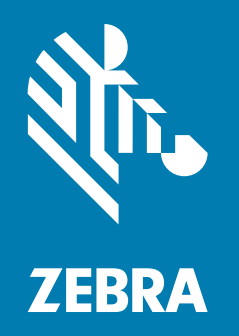

# **Kurzanleitung** für Microsoft® Windows®

ZEBRA und der stilisierte Zebrakopf sind in vielen Ländern eingetragene Marken der Zebra Technologies Corporation. Alle anderen Marken sind das Eigentum ihrer jeweiligen Inhaber. © 2023 Zebra Technologies Corporation und/oder Tochterunternehmen. Alle Rechte vorbehalten.

Die in diesem Dokument enthaltenen Informationen können ohne vorherige Ankündigung geändert werden. Die in diesem Dokument beschriebene Software unterliegt einer Lizenz- bzw. Geheimhaltungsvereinbarung. Die Software kann nur in Übereinstimmung mit den Bedingungen dieser Vereinbarungen verwendet oder kopiert werden.

Weitere Informationen zu rechtlichen und urheberrechtlichen Hinweisen finden Sie unter:

SOFTWARE: [zebra.com/linkoslegal](https://www.zebra.com/ap/en/about-zebra/company-information/legal/link-os-open-source-usage.html) URHEBERRECHTE: [zebra.com/copyright](http://www.zebra.com/copyright) PATENTE: [ip.zebra.com](https://www.zebra.com/us/en/about-zebra/company-information/legal/patents.html) GARANTIE: [zebra.com/warranty](https://www.zebra.com/ap/en/support-downloads/warranty/product-warranty.html) ENDBENUTZER-LIZENZVEREINBARUNG: [zebra.com/eula](https://www.zebra.com/ap/en/support-downloads/eula/eula-downloads.html)

## **Nutzungsbedingungen**

#### **Urheberrechtshinweis**

Diese Bedienungsanleitung enthält urheberrechtlich geschützte Informationen der Zebra Technologies Corporation und ihrer Tochterunternehmen ("Zebra Technologies"). Sie dient ausschließlich zur Information und zur Verwendung durch Parteien, die die hier beschriebene Ausrüstung verwenden und warten. Solche urheberrechtlich geschützten Informationen dürfen ohne ausdrückliche schriftliche Genehmigung von Zebra Technologies weder für andere Zwecke verwendet oder reproduziert noch an Dritte weitergegeben werden.

#### **Produktverbesserungen**

Die laufende Verbesserung von Produkten gehört zur Firmenpolitik von Zebra Technologies. Alle Spezifikationen und Designs können ohne vorherige Ankündigung geändert werden.

#### **Haftungsausschluss**

Zebra Technologies stellt mit erforderlichen Maßnahmen sicher, dass die veröffentlichten technischen Spezifikationen und Handbücher korrekt sind. Es können jedoch Fehler auftreten. Zebra Technologies behält sich das Recht zur Korrektur solcher Fehler vor und schließt jegliche Haftung für daraus entstandene Schäden aus.

#### **Haftungsbeschränkung**

In keinem Fall haftet Zebra Technologies oder eine Person, die an der Entwicklung, Produktion oder Lieferung des beiliegenden Produkts (einschließlich Hardware und Software) beteiligt war, für Schäden jeglicher Art (darunter Folgeschäden wie entgangener Gewinn, Geschäftsunterbrechung oder Verlust von Geschäftsinformationen), die aus der Verwendung, dem Ergebnis der Verwendung oder der Nichtverwendbarkeit des Produkts entstehen, selbst wenn Zebra Technologies von der Möglichkeit solcher Schäden unterrichtet wurde. Einige Rechtsgebiete lassen den Ausschluss oder die Beschränkung von Neben- oder Folgeschäden nicht zu, sodass die oben genannten Ausschlüsse und Beschränkungen möglicherweise nicht für Sie gelten.

# **Veröffentlichungsdatum**

Juni 13, 2023

# **Merkmale**

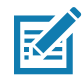

**HINWEIS:** Manche Funktionen werden möglicherweise bei bestimmten Konfigurationen nicht unterstützt.

#### **Abbildung 1** Vorderansicht

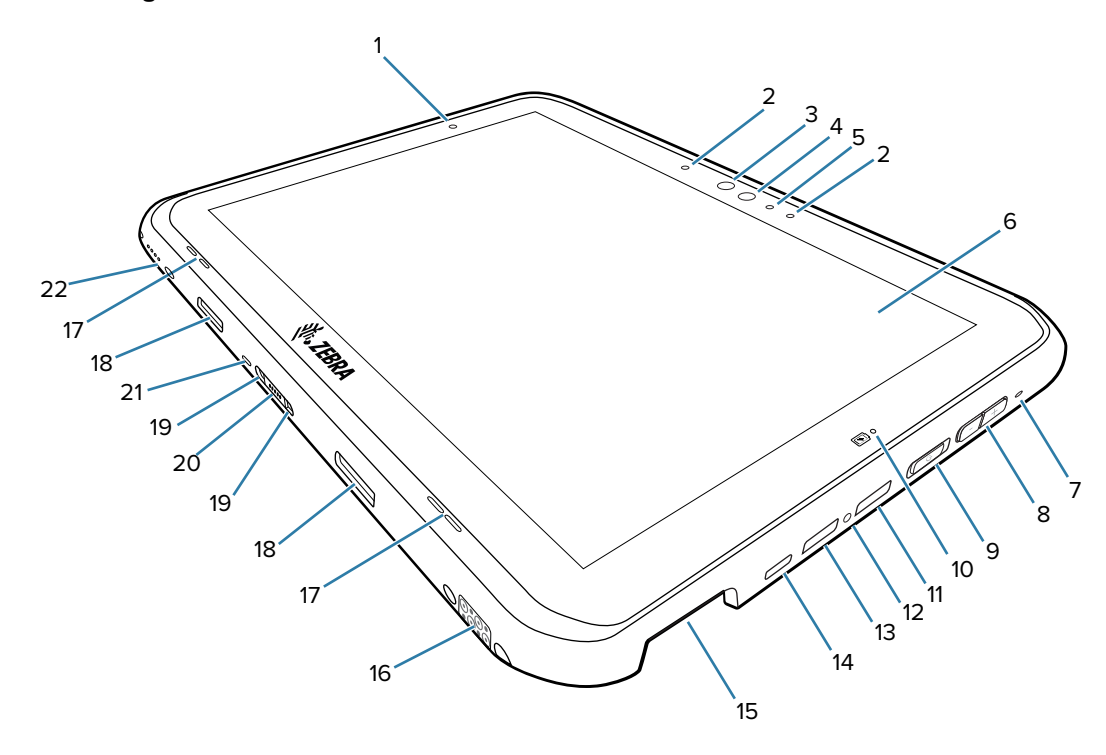

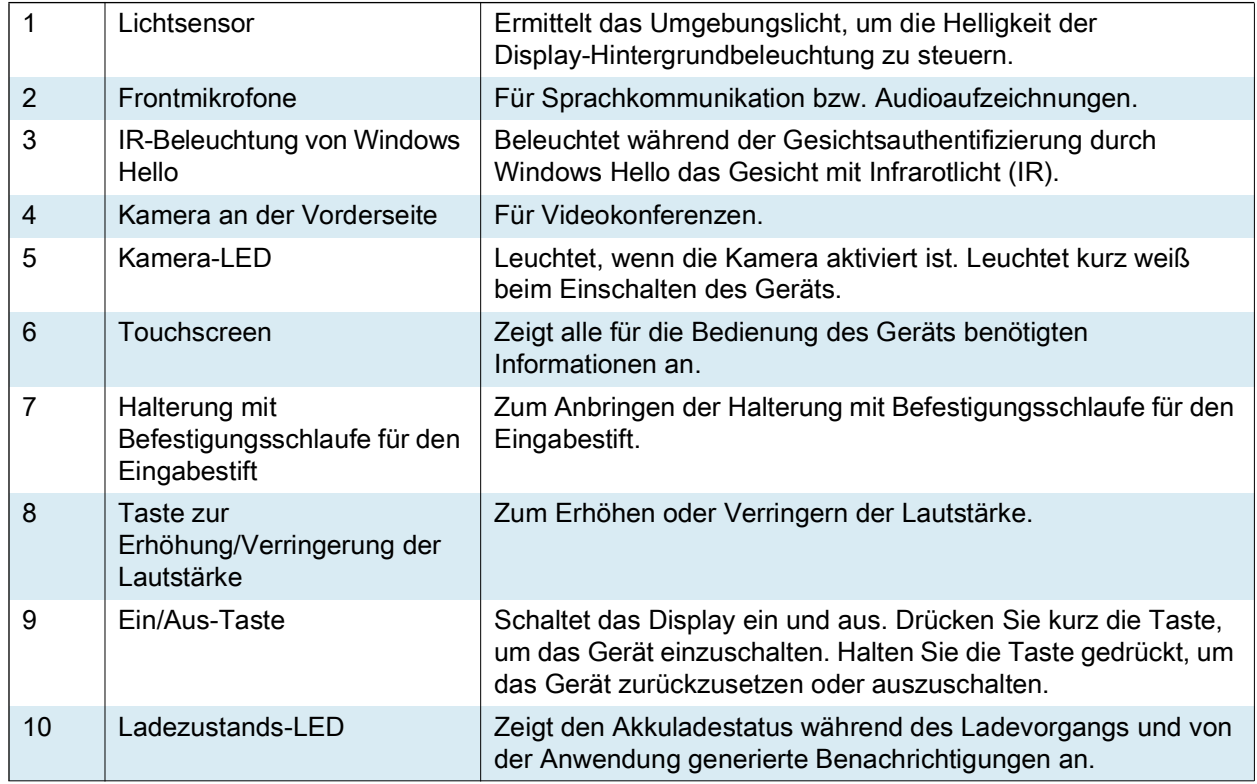

# ET80/ET85 – Kurzanleitung

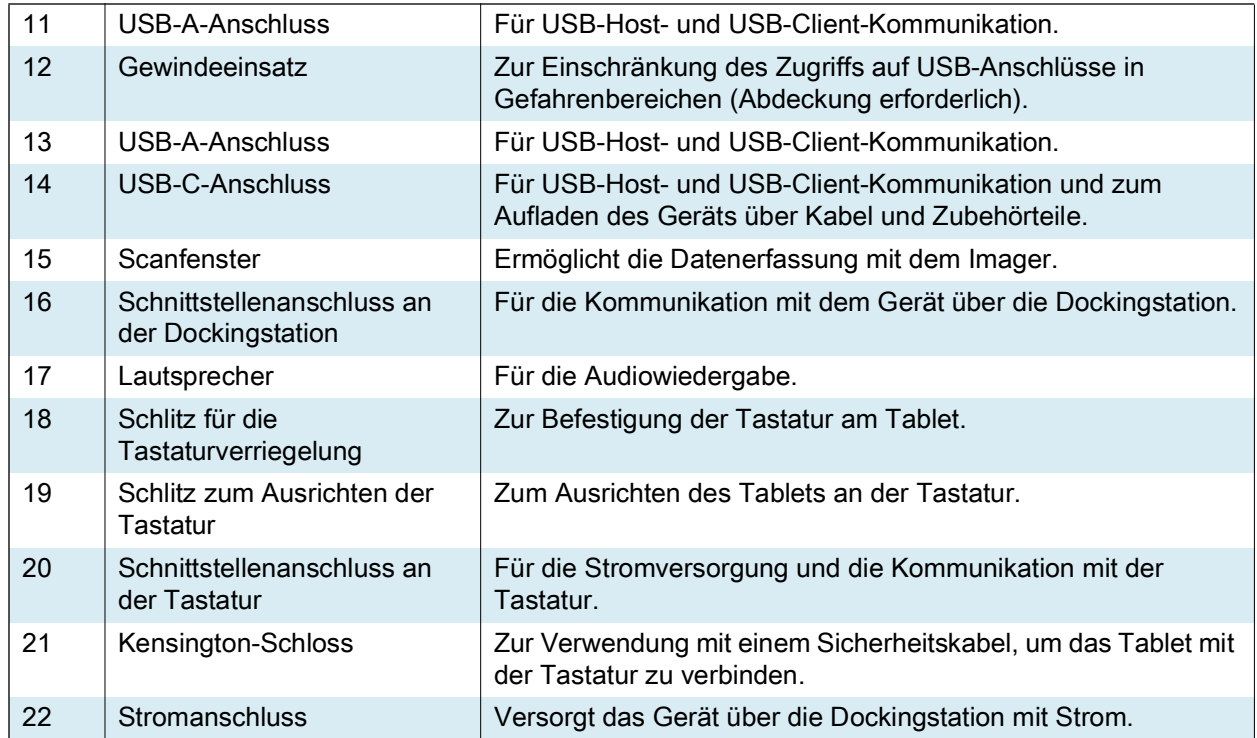

# ET80/ET85 – Kurzanleitung

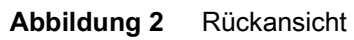

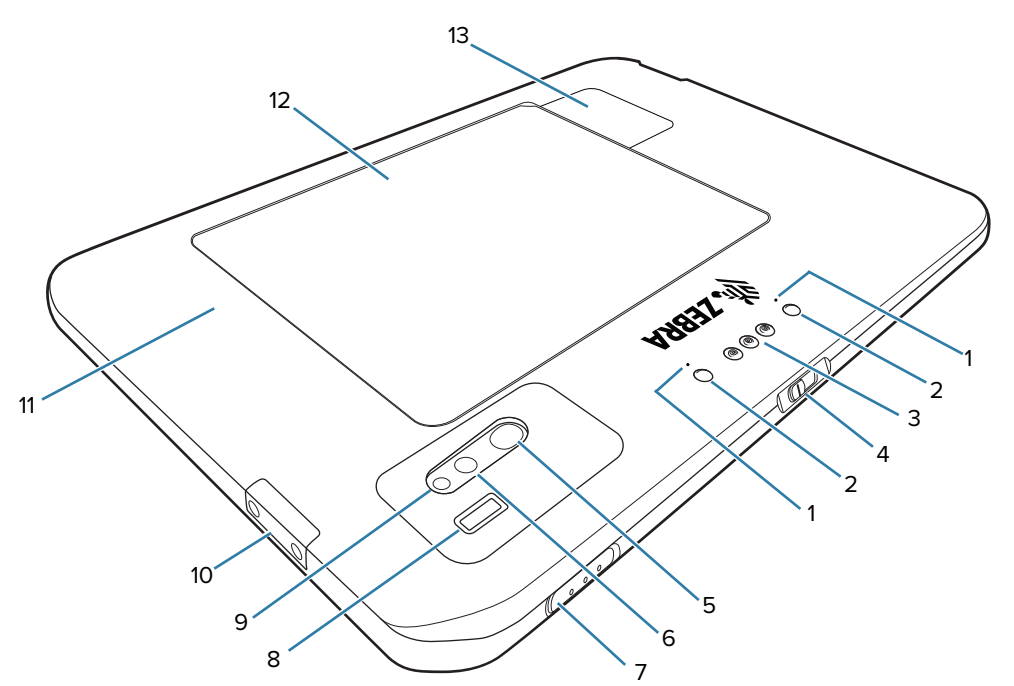

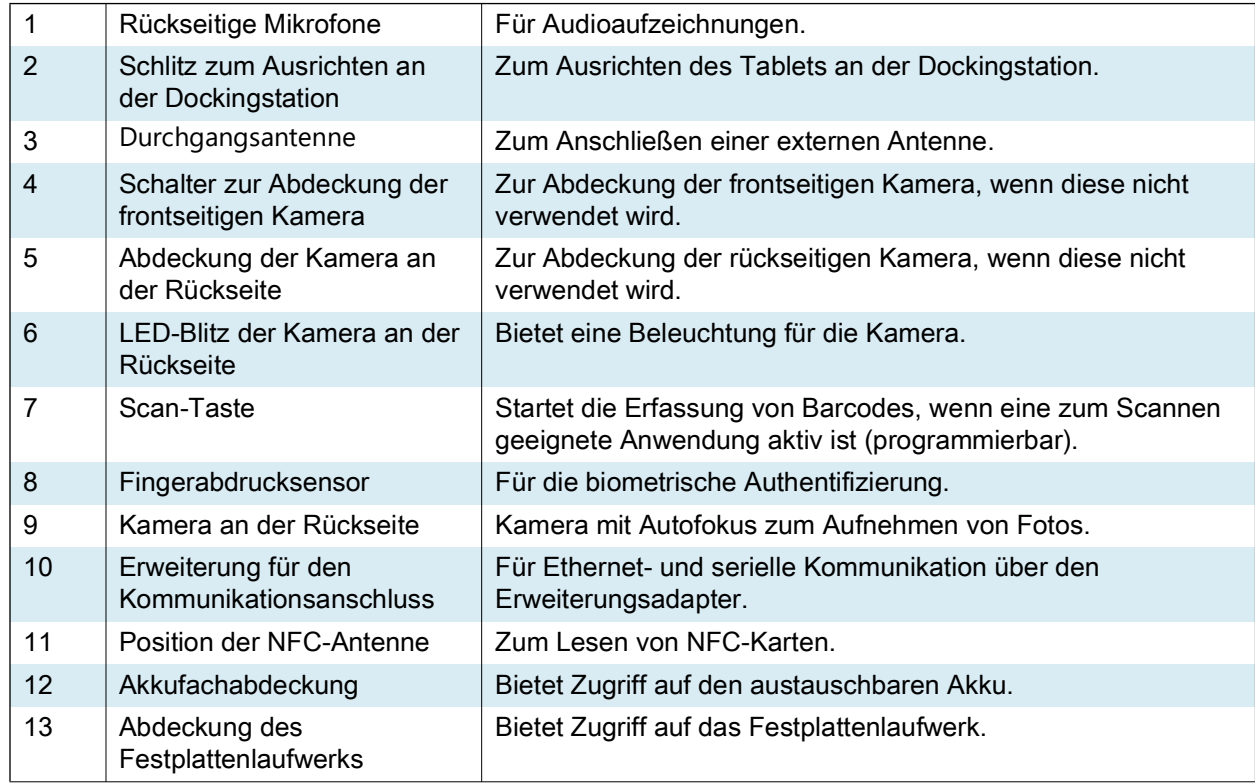

## **Einrichten des Geräts**

Führen Sie vor dem ersten Gebrauch des Geräts folgende Schritte durch:

- **1.** Setzen Sie eine Nano-SIM-Karte (optional nur für ET85) ein.
- **2.** Laden Sie das Gerät.
- **3.** Schalten Sie das Gerät ein.

#### **Einsetzen einer Nano-SIM-Karte**

- **1.** Vergewissern Sie sich, dass das Tablet ausgeschaltet ist.
- **2.** Heben Sie die eingekerbte Ecke der Akkuabdeckung an, und heben Sie die Akkuabdeckung vorsichtig vom Gerät ab.

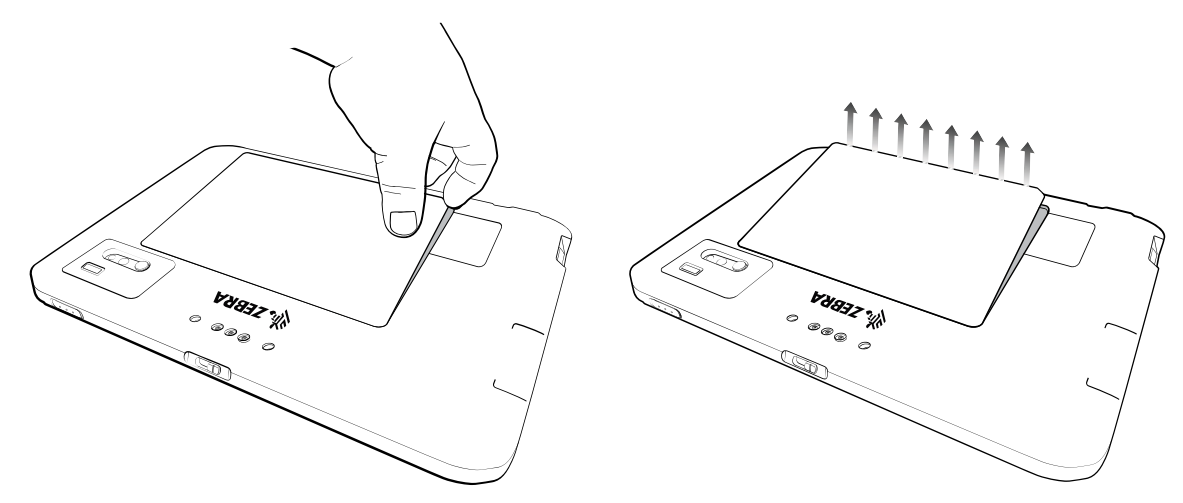

3. Schieben Sie die Akkufachsicherung in die Position "Entsperrt".

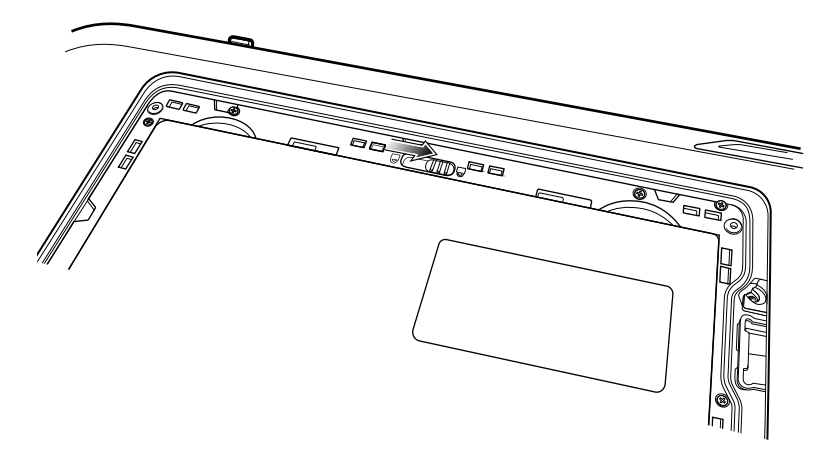

**4.** Heben Sie den Akku mit den Zeigefingern an.

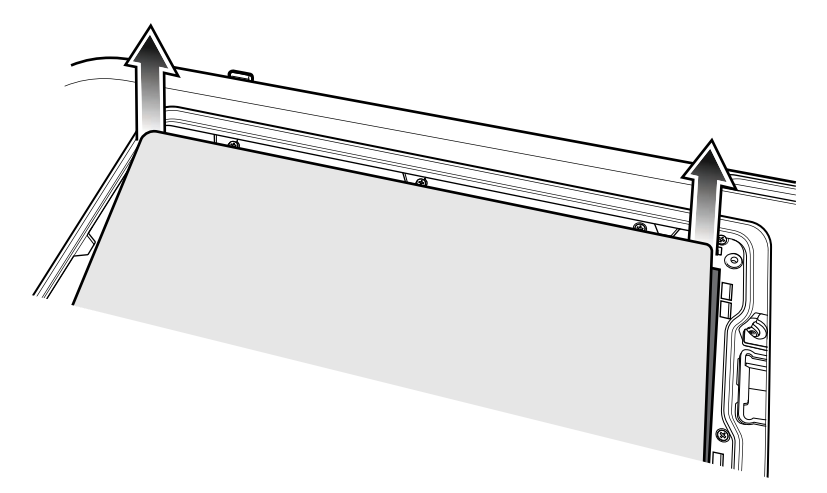

**5.** Legen Sie die Nano-SIM-Karte mit den Kontakten nach oben ein.

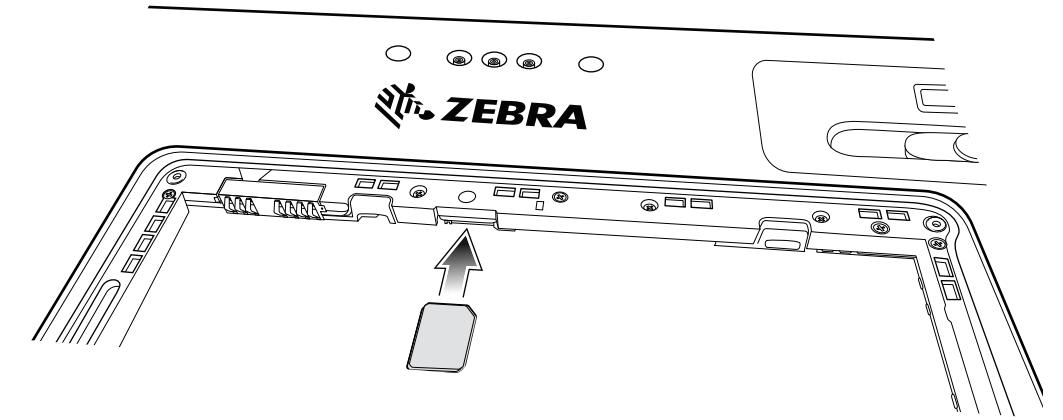

- **6.** Drücken Sie die SIM-Karte in die Öffnung, und stellen Sie sicher, dass sie einrastet.
- **7.** Setzen Sie gegebenenfalls die SIM-Schließplatte ein, und befestigen Sie sie mit der M 1,4x2-mm-Schraube mit einem Kreuzschlitzschraubendreher #0. Das maximale Drehmoment für die Schraube beträgt 1 kg/m.

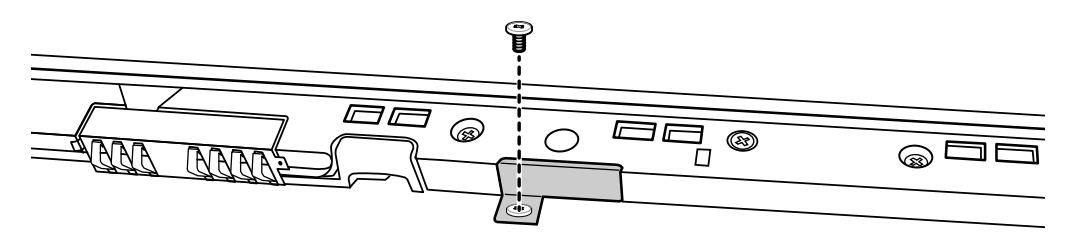

**8.** Legen Sie den Akku wieder ein, und überprüfen Sie anschließend, ob er richtig eingesetzt ist.

9. Schieben Sie die Akkufachsicherung in die Position "Gesperrt".

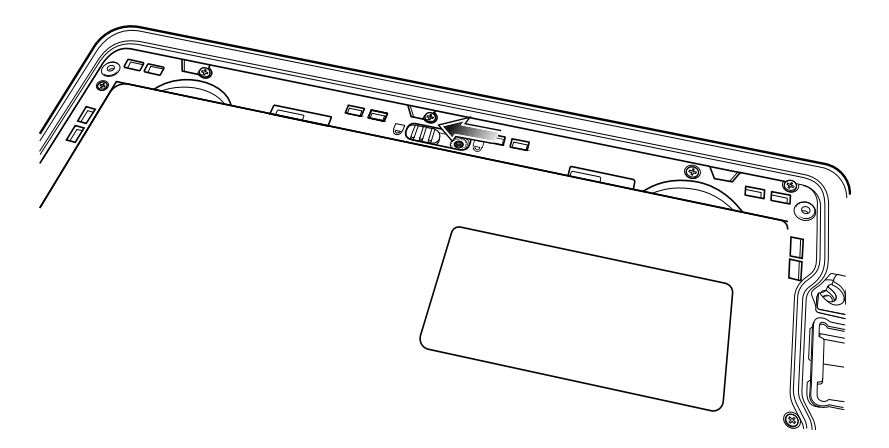

Ţ

**VORSICHT:** Beachten Sie die Ausrichtung der Akkufachabdeckung. Wenn die Akkuabdeckung nicht wieder richtig eingesetzt wird, kann dies zu Schäden führen.

- **10.** Richten Sie die Laschen auf der Unterseite der Abdeckung am Schlitz um die Akkuaussparung aus.
- **11.** Stellen Sie sicher, dass sich die Abkantung an der Akkufachabdeckung an der unteren linken Ecke des Geräts befindet.

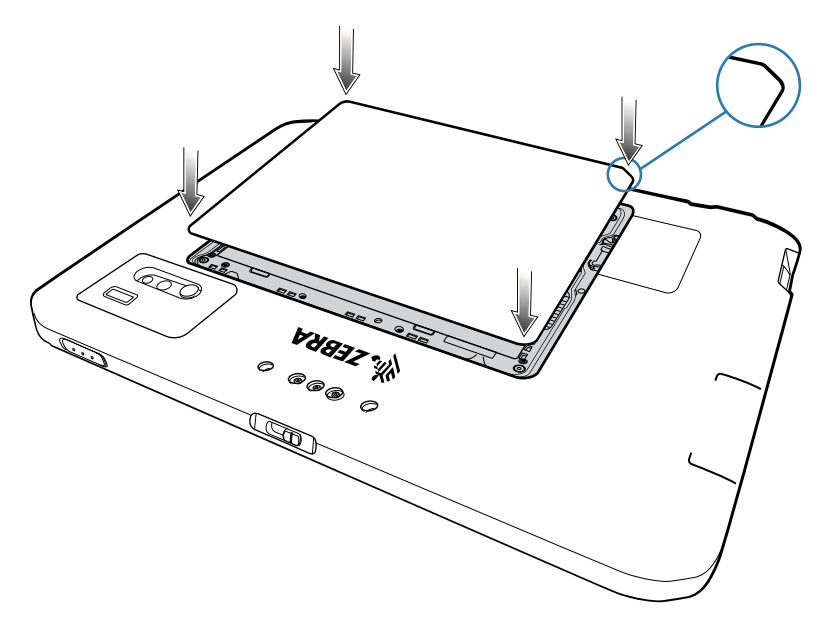

**12.** Drücken Sie die Abdeckung vorsichtig an den Kanten entlang nach unten. Vergewissern Sie sich, dass die Abdeckung ordnungsgemäß auf dem Gerät sitzt.

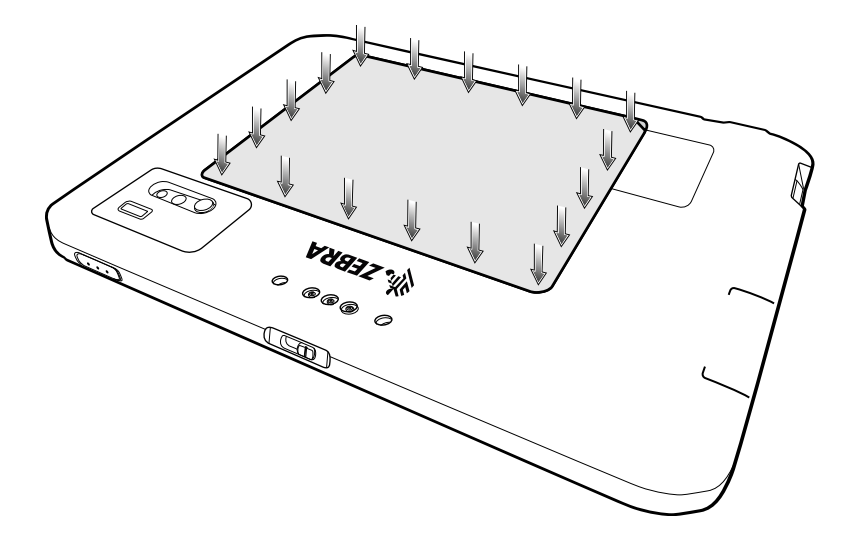

## **Aufladen des Geräts**

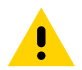

**VORSICHT:** Befolgen Sie die im Produktreferenzhandbuch des Geräts beschriebenen Richtlinien zur Akkusicherheit.

Schließen Sie das Tablet vor der ersten Verwendung an eine externe Stromquelle an. Lassen Sie das Tablet an der externen Stromquelle angeschlossen, bis es vollständig aufgeladen ist. Die Ladezustands-LED leuchtet grün, wenn das Tablet vollständig geladen ist. Sie können das Tablet während des Ladevorgangs verwenden.

Für ein optimales Ladeerlebnis empfiehlt Zebra die Verwendung der ET80/ET85-Dockingstation oder des USB-C-Netzadapters von Zebra.

Der Hauptakku des Tablets wird bei vollständiger Entladung in ca. zwei Stunden zu 90 % und in ca. drei Stunden zu 100 % geladen.

#### **Ladeanzeigen**

Die Ladezustands-LED leuchtet auf und zeigt den Akkustatus durch unterschiedliche Farben an.

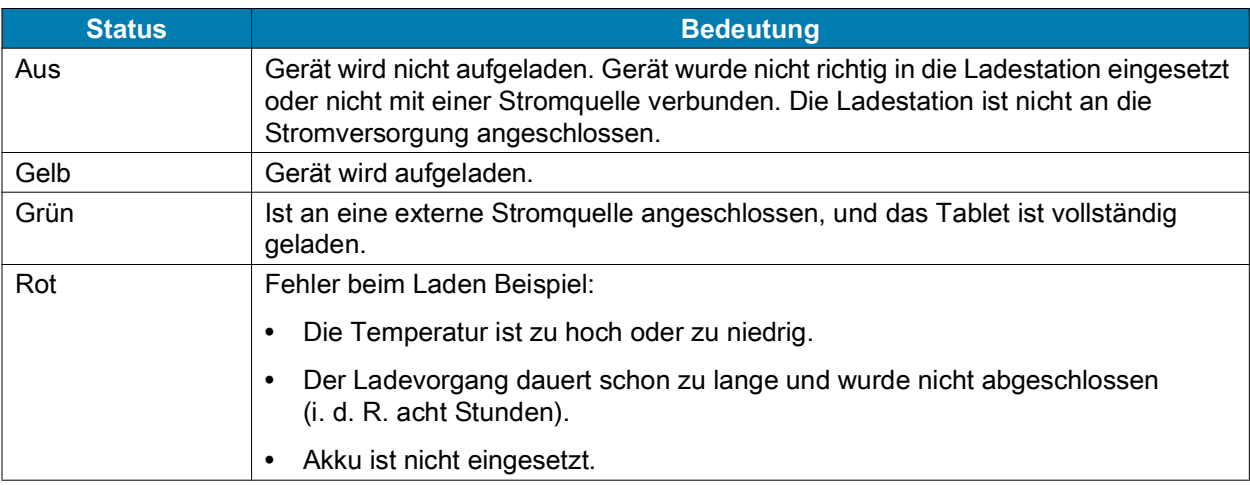

#### **Ladetemperatur**

Laden Sie Akkus bei Umgebungstemperaturen von 0 °C bis 40 °C auf. Das Tablet bzw. die Dockingstation führt das Aufladen des Akkus auf sichere und intelligente Weise durch. Das Ladegerät stoppt den Ladevorgang zu diesem Zweck kurzzeitig und setzt ihn anschließend wieder fort, um die Temperatur im zulässigen Bereich zu halten.

## **Ladezubehör**

Verwenden Sie eines der folgenden Zubehörteile zum Aufladen des Tablets.

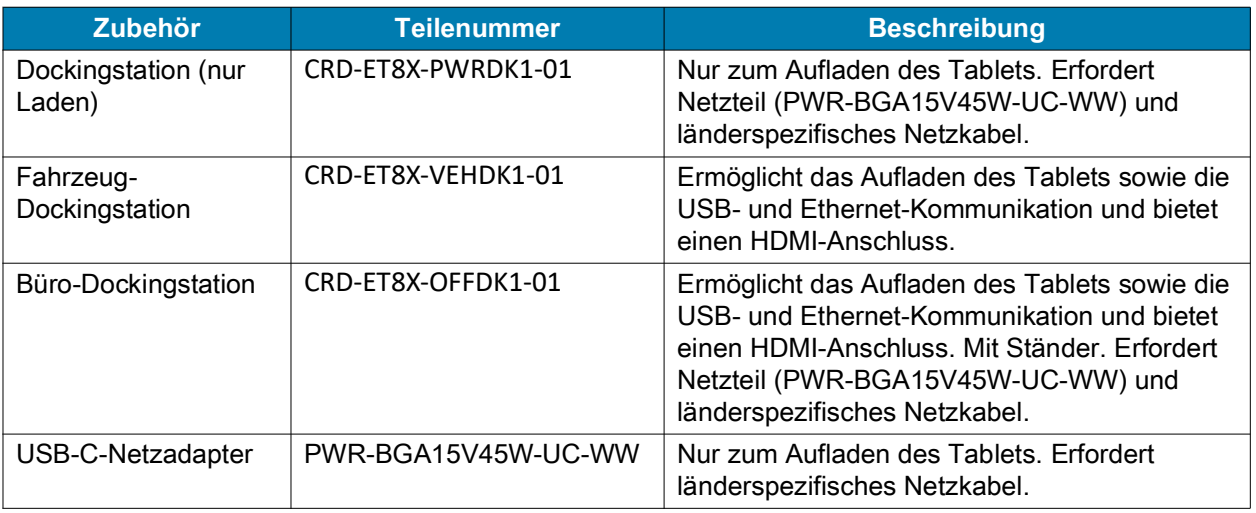

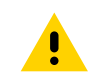

**VORSICHT:** Befolgen Sie die im Produktreferenzhandbuch des Geräts beschriebenen Richtlinien zur Akkusicherheit.

## **Aufladen über die Dockingstation**

Wenn das Tablet an die Dockingstation angeschlossen ist und geladen wird, leuchtet die Ladeanzeige-LED gelb.

**1.** Schließen Sie die Dockingstation an eine geeignete Stromquelle an.

**2.** Stellen Sie sicher, dass Tastatur und Griff geschlossen sind, falls vorhanden.

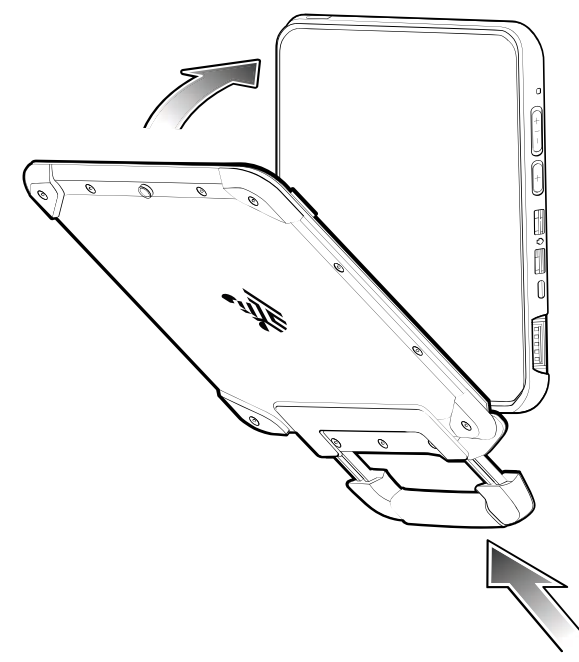

- **3.** Setzen Sie die Unterseite des Tablets in die Unterseite der Dockingstation (1) ein, und richten Sie dabei die Ladekontakte des Tablets an den Steckverbindern der Dockingstation aus.
- **4.** Bewegen Sie die Oberseite des Tablets zur Oberseite der Dockingstation (2).

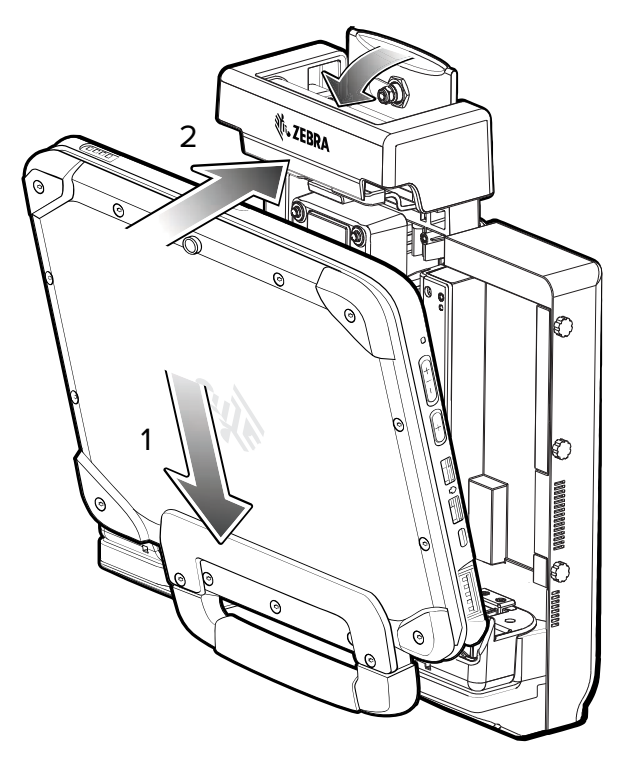

**5.** Drücken Sie das Tablet mit dem Daumen in die Dockingstation, und drücken Sie dann den Hebel nach unten, um das Tablet sicher zu befestigen.

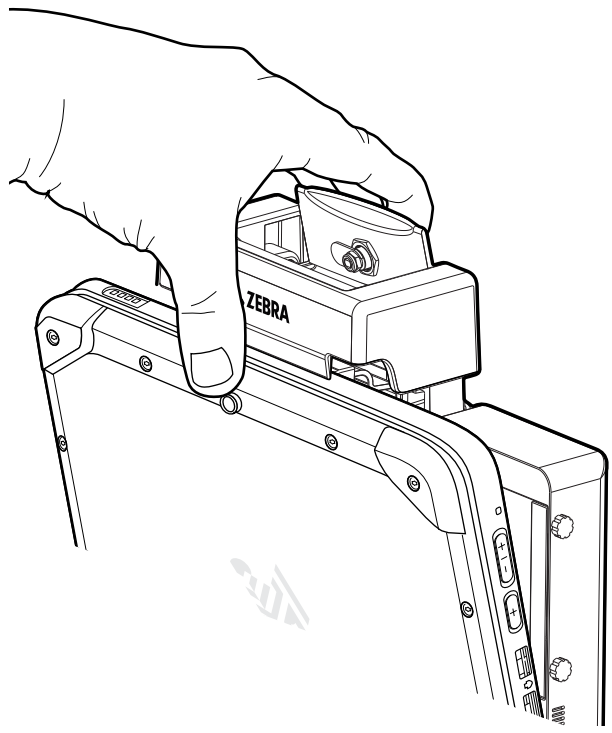

**6.** Sie können die Tastatur abnehmen (optional), nachdem das Tablet an der Dockingstation befestigt wurde.

#### **Entfernen des Tablets**

- **1.** Stellen Sie sicher, dass die Tastatur, falls vorhanden, geschlossen ist.
- **2.** Um das Tablet von der Dockingstation zu entfernen, lösen Sie das Tablet, indem Sie den Hebel auf der Oberseite der Dockingstation (1) anheben, drehen Sie das Tablet mit der Oberseite nach unten (2), und heben Sie das Tablet aus der Dockingstation (3).

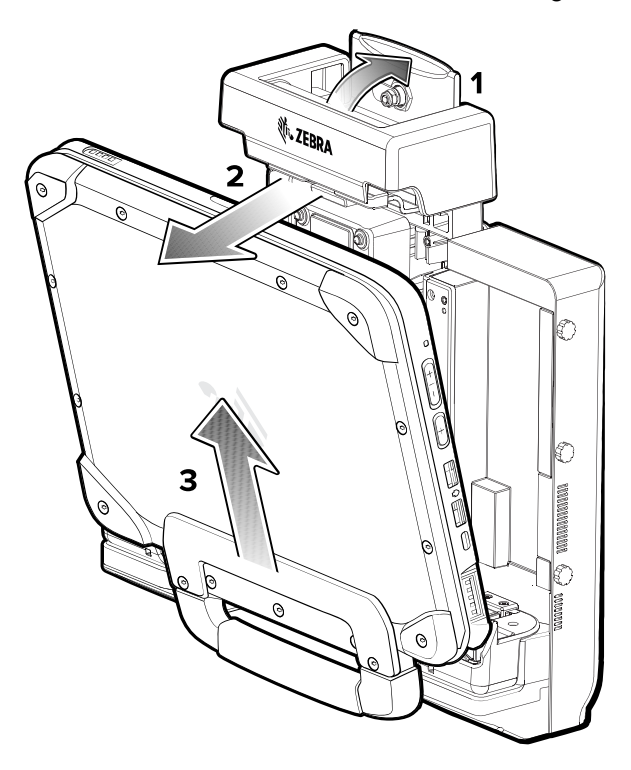

### **Aufladen über den USB-C-Netzadapter**

Der USB-C-Netzadapter wird zum Laden des Tablets verwendet.

- **1.** Stecken Sie das Netzkabel in den USB-C-Netzadapter (1).
- **2.** Stecken Sie das Netzkabel in eine Steckdose (2).

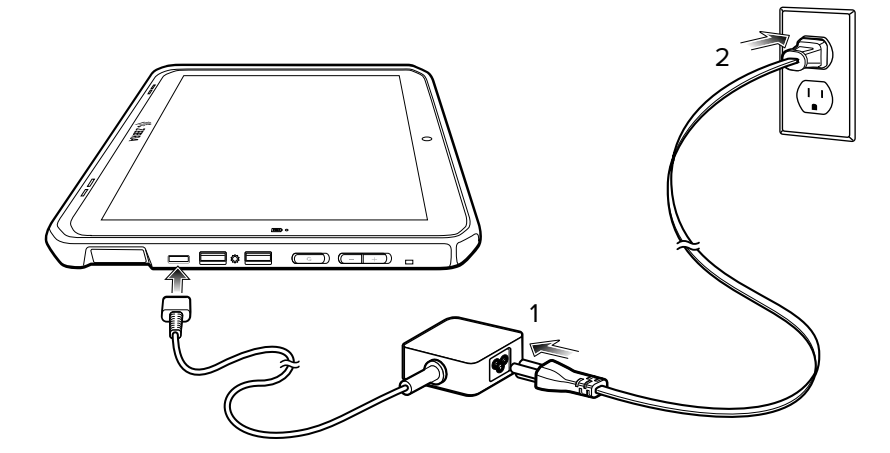

# **Dockingstation (nur Laden)**

Die Dockingstation (nur Laden):

- **•** Stellt die Stromversorgung für den Betrieb des Geräts bereit.
- **•** Lädt den Geräteakku und das optionale Netzteil in der Erweiterungs-Rückabdeckung auf.
- **•** Enthält ein Zylinderschloss und zwei Schlüssel zur Sicherung des Tablets an der Dockingstation.
- **•** Unterstützt VESA 100 x 100, 100 x 50 und 75 x 75.

**Abbildung 3** Einrichten der Dockingstation (nur Laden)

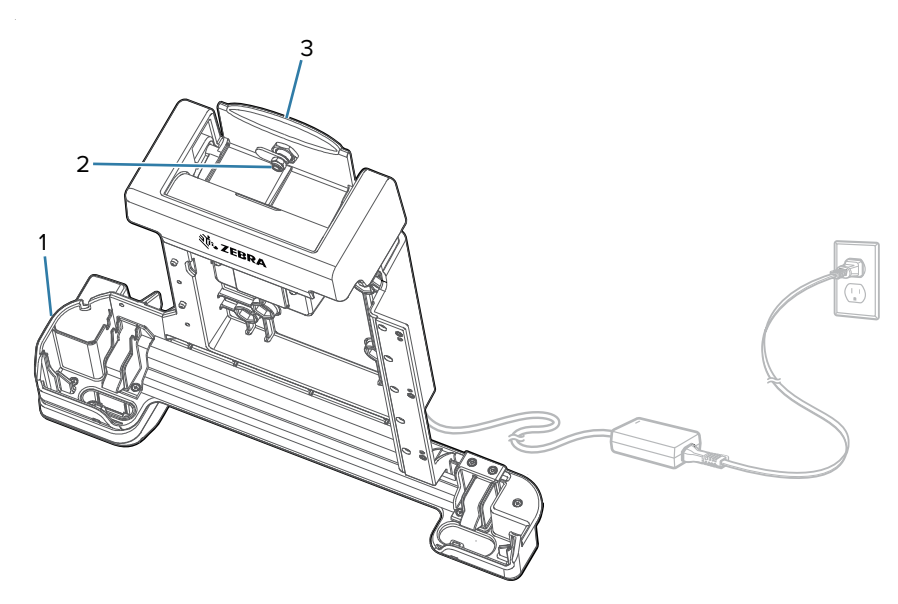

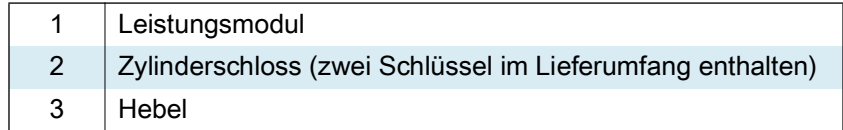

# **Fahrzeug-Dockingstation**

Die Fahrzeug-Dockingstation:

- **•** Stellt die Stromversorgung für den Betrieb des Geräts bereit.
- **•** Lädt den Geräteakku und das optionale Netzteil in der Erweiterungs-Rückabdeckung auf.
- **•** Bietet Anschlüsse für USB-Geräte und Ethernet-Kommunikation.
- **•** Enthält ein Zylinderschloss und zwei Schlüssel zur Sicherung des Tablets an der Dockingstation.
- **•** Unterstützt VESA 100 x 100, 100 x 50 und 75 x 75.

**Abbildung 4** Einrichten der Fahrzeug-Dockingstation

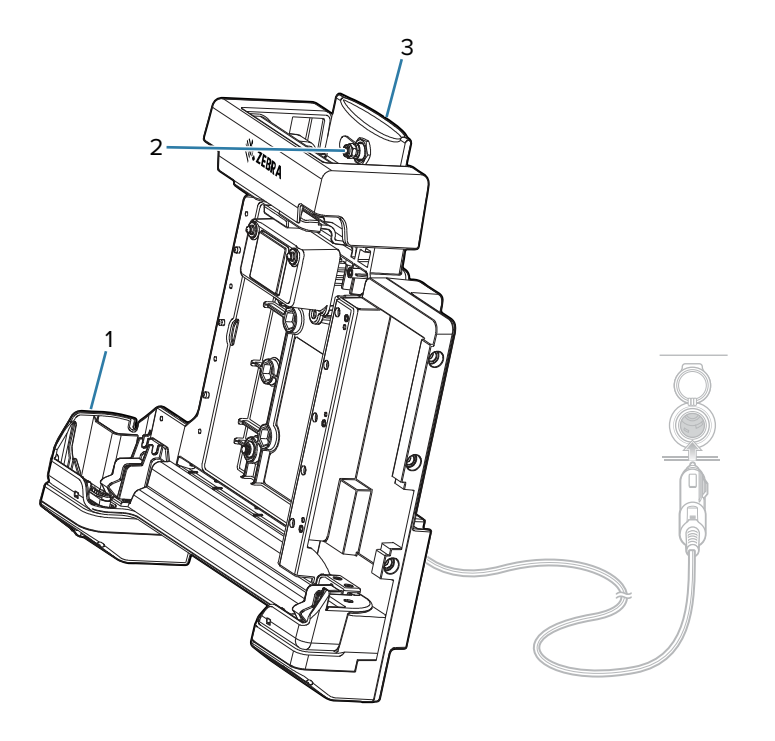

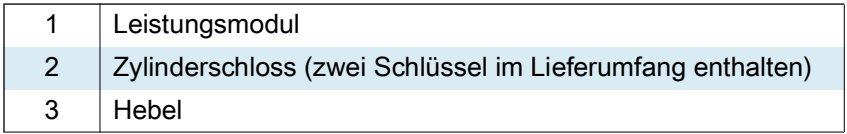

# **Büro-Dockingstation**

Die Büro-Dockingstation:

- **•** Stellt die Stromversorgung für den Betrieb des Geräts bereit.
- **•** Lädt den Geräteakku und das optionale Netzteil in der Erweiterungs-Rückabdeckung auf.
- **•** Bietet Anschlüsse für USB-Geräte, HDMI-Videoausgang und Ethernet-Kommunikation.
- **•** Enthält ein Zylinderschloss und zwei Schlüssel zur Sicherung des Tablets an der Dockingstation.
- **•** Bietet eine Desktop-Halterung.

**Abbildung 5** Einrichten der Büro-Dockingstation

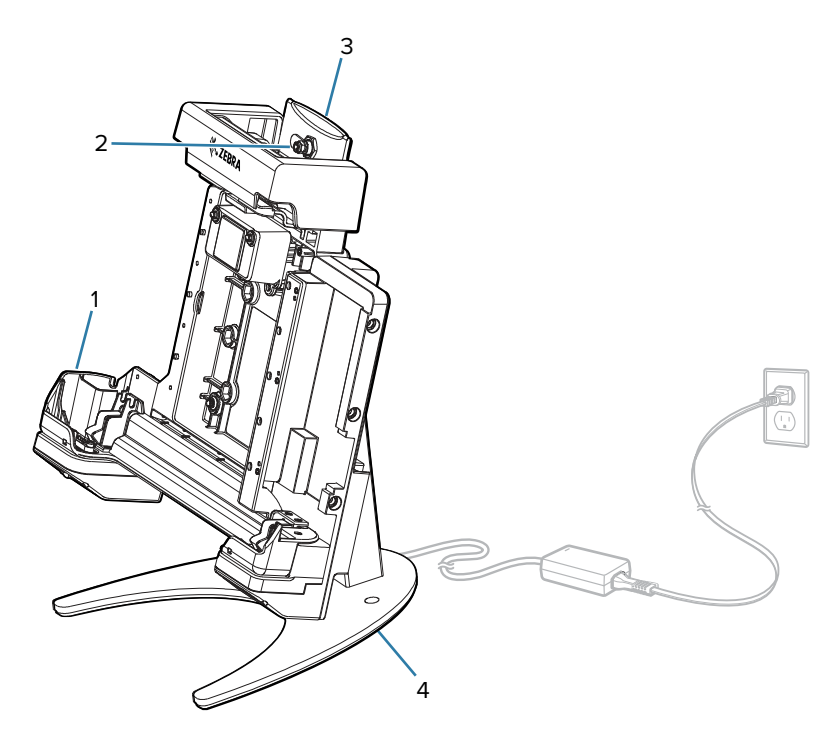

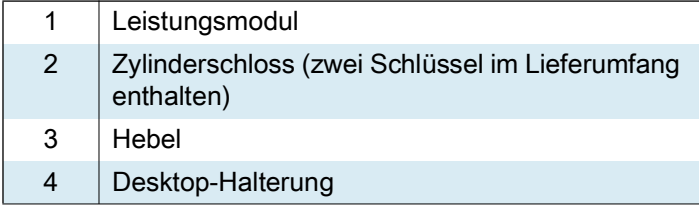

## **Einschalten des Tablets**

**•** Halten Sie die Ein/Aus-Taste mindestens eine Sekunde lang gedrückt, und lassen Sie sie dann los.

## **Scannen mit dem internen Imager**

Zum Lesen eines Barcodes ist eine zum Scannen geeignete App erforderlich.

- **1.** Stellen Sie sicher, dass auf dem Tablet eine App geöffnet ist und sich ein Textfeld im Fokus befindet (Textcursor in Textfeld).
- **2.** Richten Sie das Scanfenster auf einen Barcode.

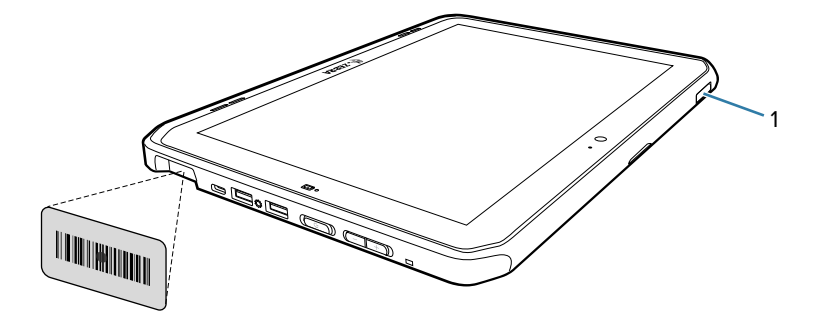

**3.** Halten Sie die Scan-Taste gedrückt (1). Das Zielmuster wird aktiviert, um Sie bei der Ausrichtung zu unterstützen.

**4.** Achten Sie darauf, dass sich der Barcode innerhalb der Randlinien befindet. Die Punkterfassung wird zur Verbesserung der Sichtbarkeit bei hellen Lichtbedingungen verwendet.

Es ertönt ein Signalton, wenn der Barcode erfolgreich decodiert wurde. Wenn sich der interne Scanner im Entnahmelistenmodus befindet, erfolgt die Decodierung eines Barcodes durch das Tablet erst, wenn der Laserpunkt den Barcode berührt.

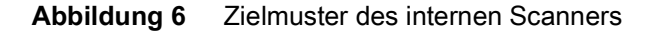

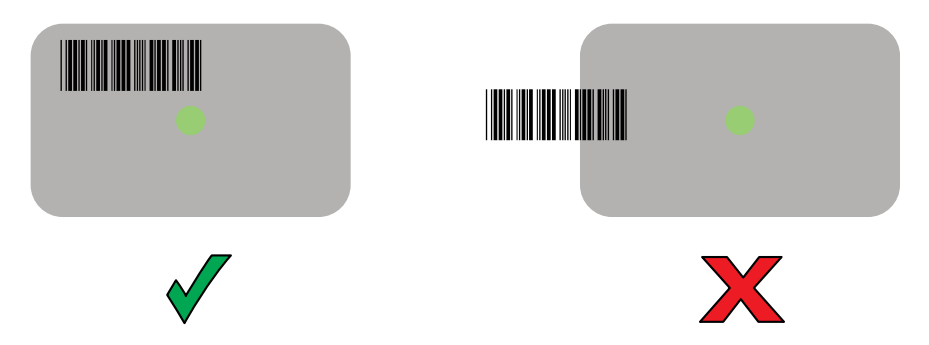

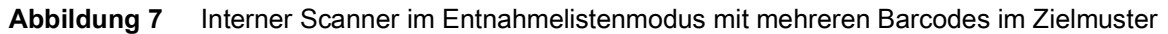

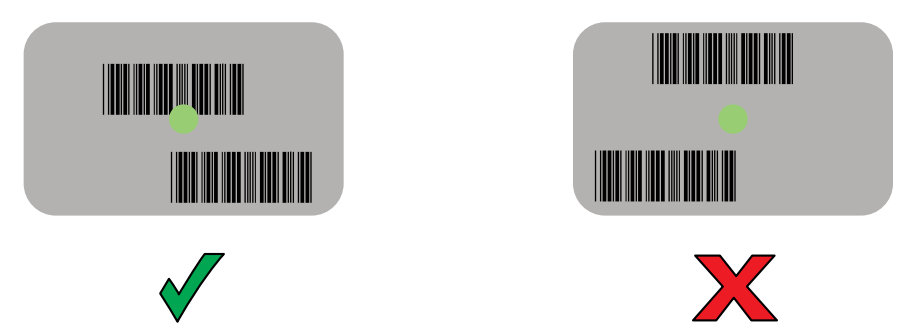

**5.** Lassen Sie die Scan-Taste los. Die erfassten Daten werden im Textfeld angezeigt.

## **Verwenden der Kamera**

**1.** Stellen Sie sicher, dass die Abdeckung der frontseitigen Kamera (1) oder die der Kamera an der Rückseite (2) geöffnet ist.

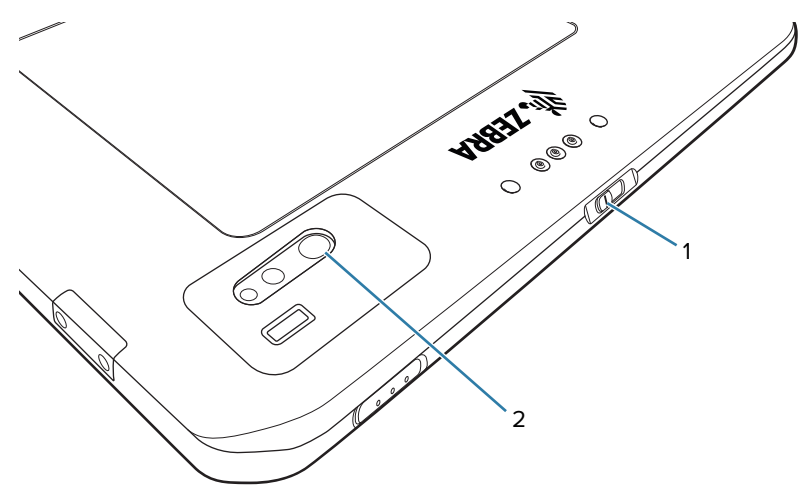

- **2.** Öffnen Sie die Kamera-Anwendung. Die Kamera-LED leuchtet auf.
- **3.** Richten Sie die Kamera auf ein Objekt.
- **4.** Tippen Sie auf den Auslöser auf dem Bildschirm, um ein Foto oder Video aufzunehmen.

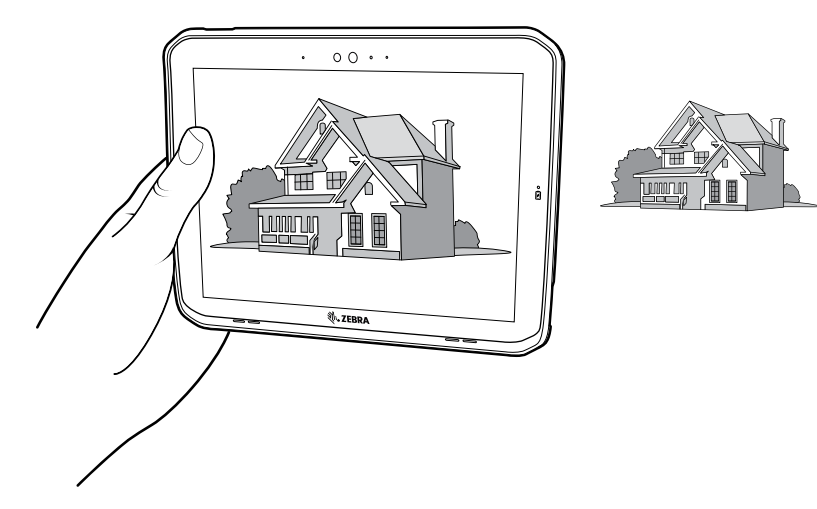

## **Lesen von NFC-Karten**

Das Tablet unterstützt das Lesen von NFC-Karten. Die NFC-Antenne befindet sich auf der Rückseite des Tablets unter dem NFC-Logo.

Wenn eine NFC-fähige Anwendung geöffnet ist, führen Sie die NFC-Karte in Richtung der Antenne. Abhängig von der Anwendung weist ein akustisches oder visuelles Signal auf das erfolgreiche Lesen der Karte hin.

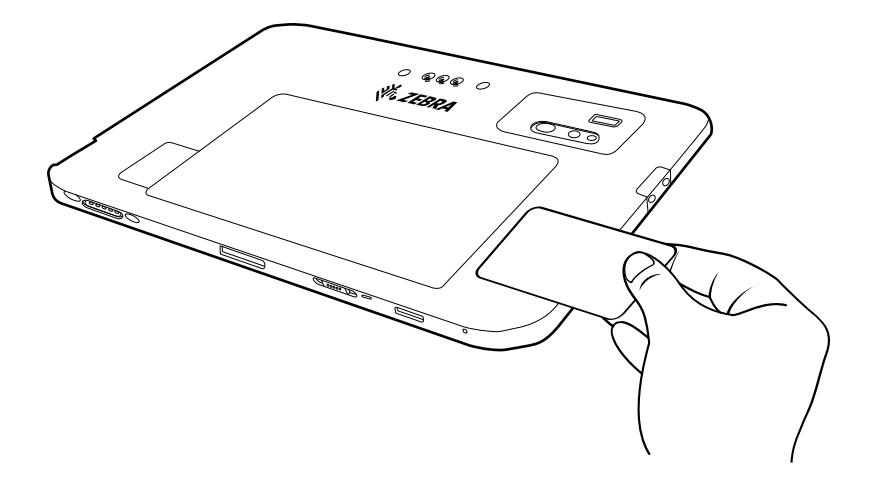

# **Tastatur**

Die aufsteckbare robuste ET80/ET85-Tastatur ist eine QWERTY-Tastatur mit mehrfarbiger Hintergrundbeleuchtung und sechs programmierbaren Tasten.

Informationen zum Konfigurieren der programmierbaren Tasten finden Sie im ET80/ET85-Produktreferenzhandbuch.

**Abbildung 8** Funktionen der ET80/ET85-Tastatur

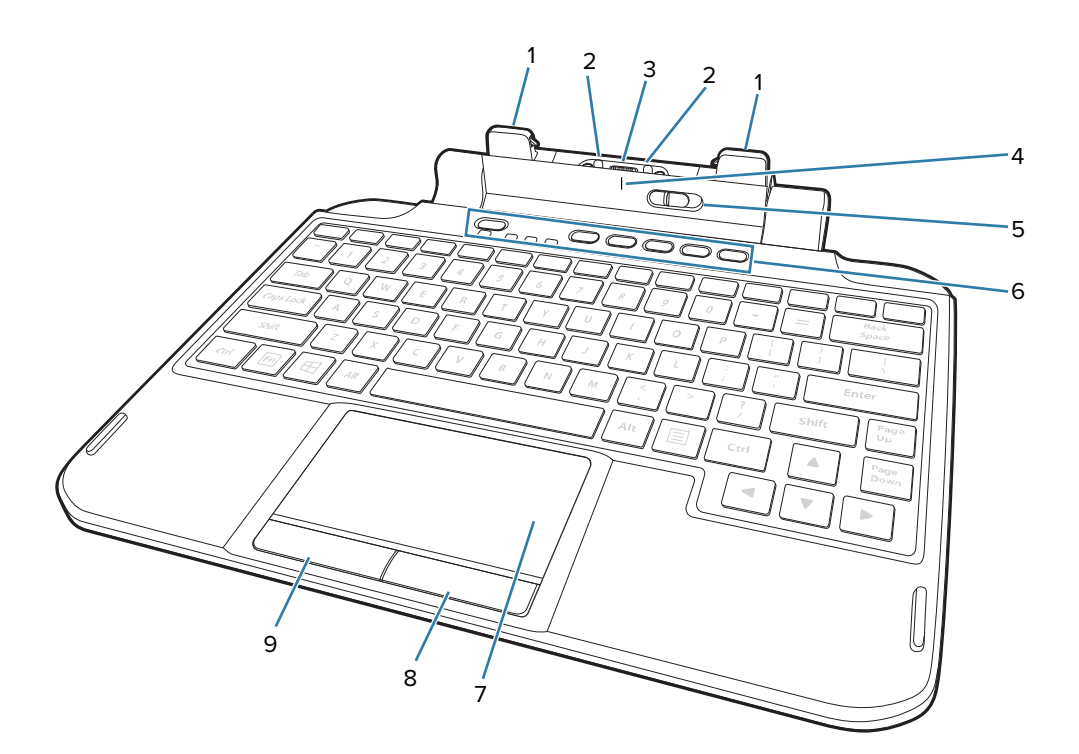

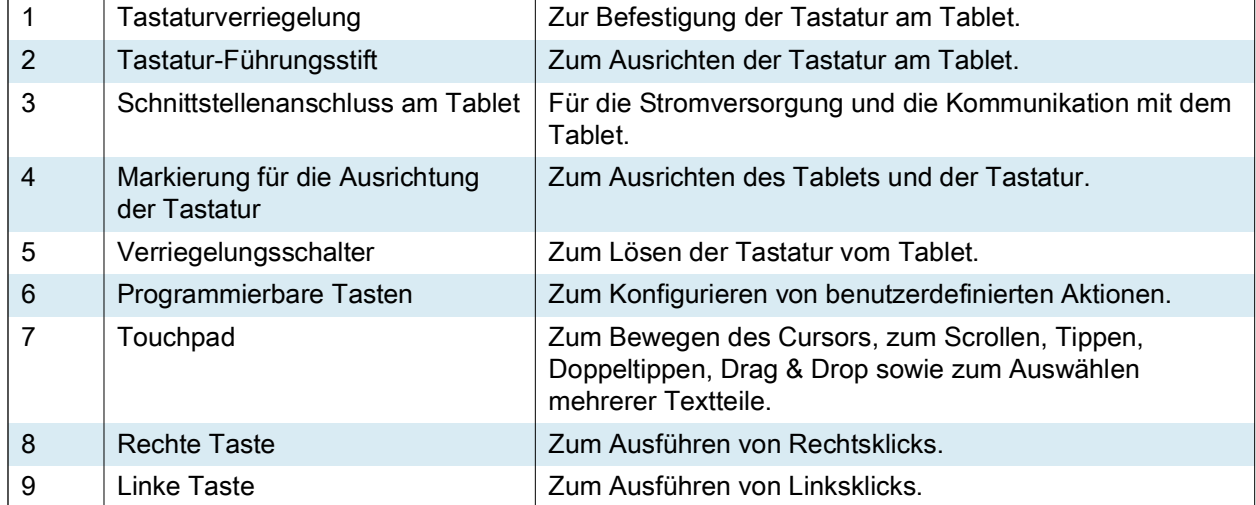

# ET80/ET85 – Kurzanleitung

#### **Abbildung 9** Sicherheitsfunktionen der ET80/ET85-Tastatur

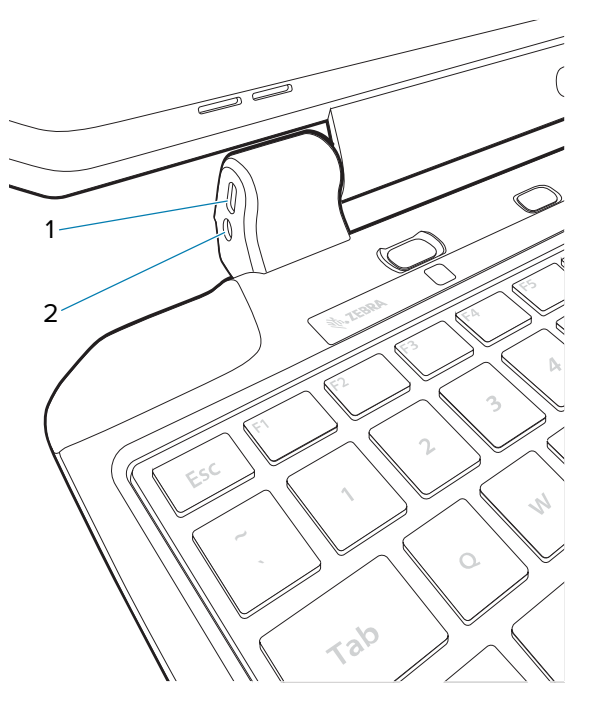

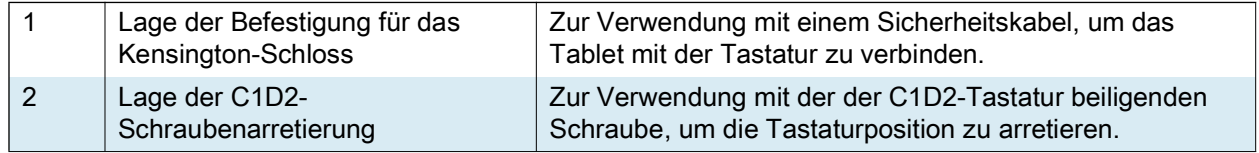

## **Anbringen der Tastatur**

- **1.** Legen Sie die Tastatur auf eine gerade und ebene Fläche.
- **2.** Richten Sie die Markierungen auf dem Tablet und der Tastatur aneinander aus.

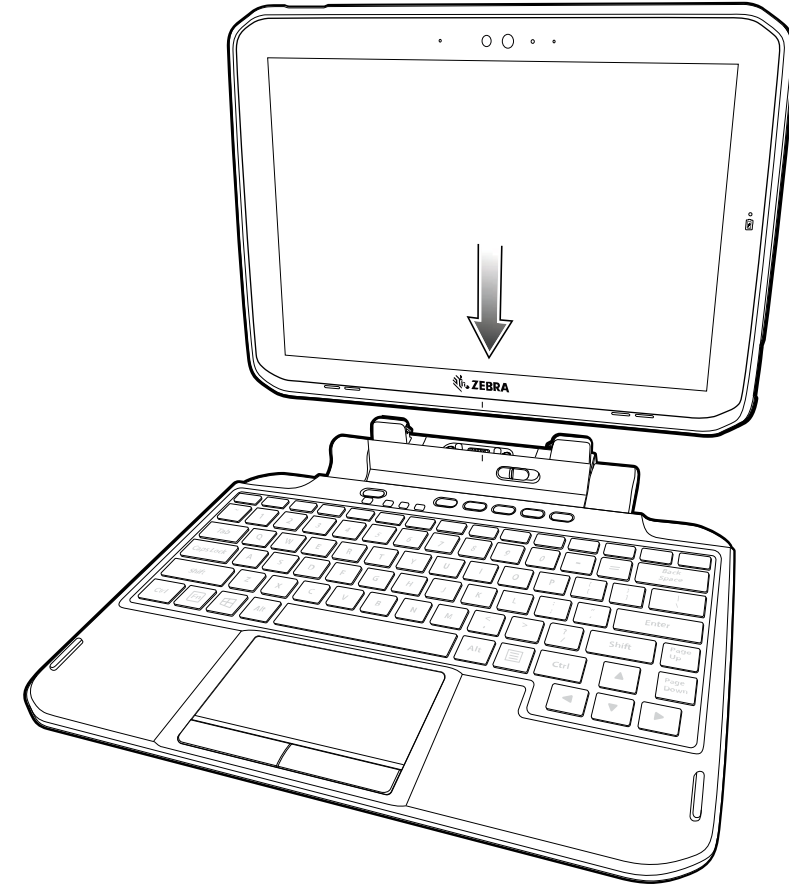

**3.** Drücken Sie das Tablet vorsichtig auf die Tastatur, bis es hörbar einrastet.

Wenn die Tastatur richtig installiert ist, rastet der Tastaturverriegelungsschalter automatisch ein, und die orangefarbene Anzeige wird durch den Schalter verdeckt.

## **Entfernen der Tastatur**

- **1.** Stellen Sie das Tablet auf eine gerade und ebene Fläche.
- **2.** Stellen Sie sicher, dass die Tastatur und das Tablet geöffnet sind.

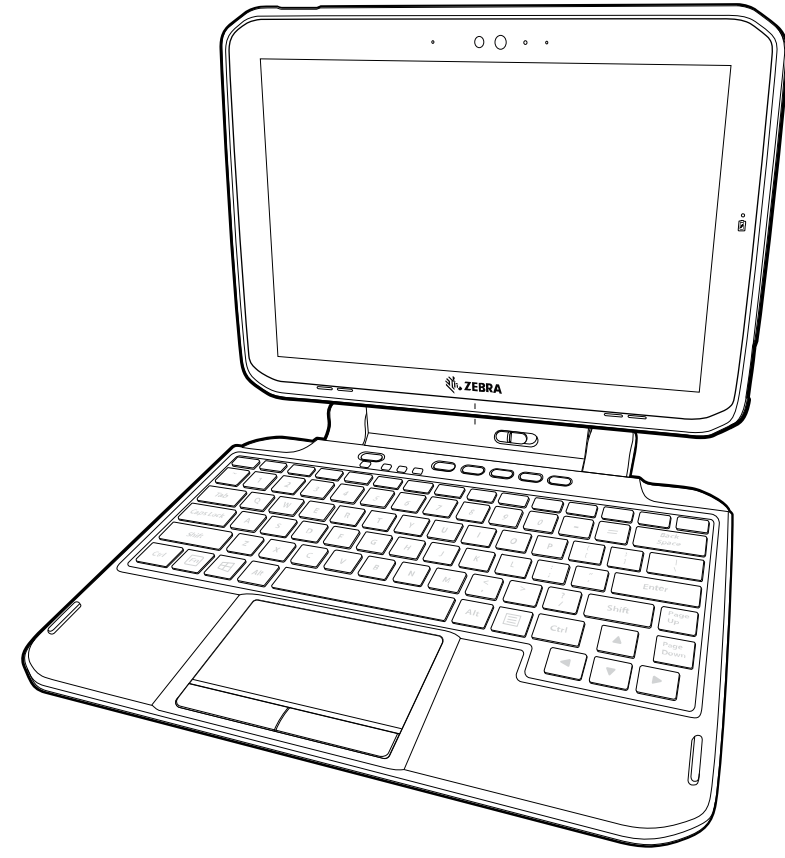

3. Bewegen Sie den Tastaturverriegelungsschalter in die Position "Entsperrt". In der Position "Entsperrt" ist die orangefarbene Anzeige links neben dem Schalter zu sehen.

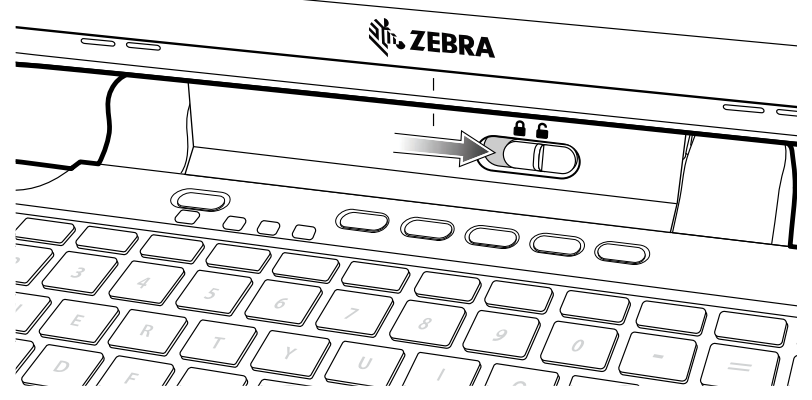

**4.** Heben Sie das Tablet von der Tastatur ab.

# **Erweiterungs-Rückabdeckungen**

Die Erweiterungs-Rückabdeckungen bieten einen Netzteil-Steckplatz für das Gerät und entweder eine Handschlaufe oder ein Smart Card CAC-Lesegerät.

#### **Installieren der Erweiterungs-Rückabdeckungen**

- **1.** Schalten Sie das Tablet vor dem Anbringen oder Entfernen der Erweiterungs-Rückabdeckung aus.
- **2.** Heben Sie die eingekerbte Ecke der Akkuabdeckung an, und heben Sie die Akkuabdeckung vorsichtig vom Gerät ab. Bewahren Sie die Abdeckung an einem sicheren Ort auf.

![](_page_25_Figure_6.jpeg)

**3.** Richten Sie die Erweiterungs-Rückabdeckung wieder am Gerät aus. Stellen Sie sicher, dass die Abdeckung des Steckplatzes vom Netzteil an der Unterseite des Geräts und der Schnittstellenanschluss auf der Erweiterungs-Rückabdeckung am Schnittstellenanschluss (1) des Geräts ausgerichtet sind.

![](_page_25_Picture_8.jpeg)

**4.** Befestigen Sie die Erweiterungs-Rückabdeckung mithilfe eines T6 Torx-Schraubenziehers und vier Schrauben. Ziehen Sie sie bis 14 N/cm fest.

![](_page_26_Picture_2.jpeg)

![](_page_27_Picture_0.jpeg)

zebra.com